## **Gras effect**

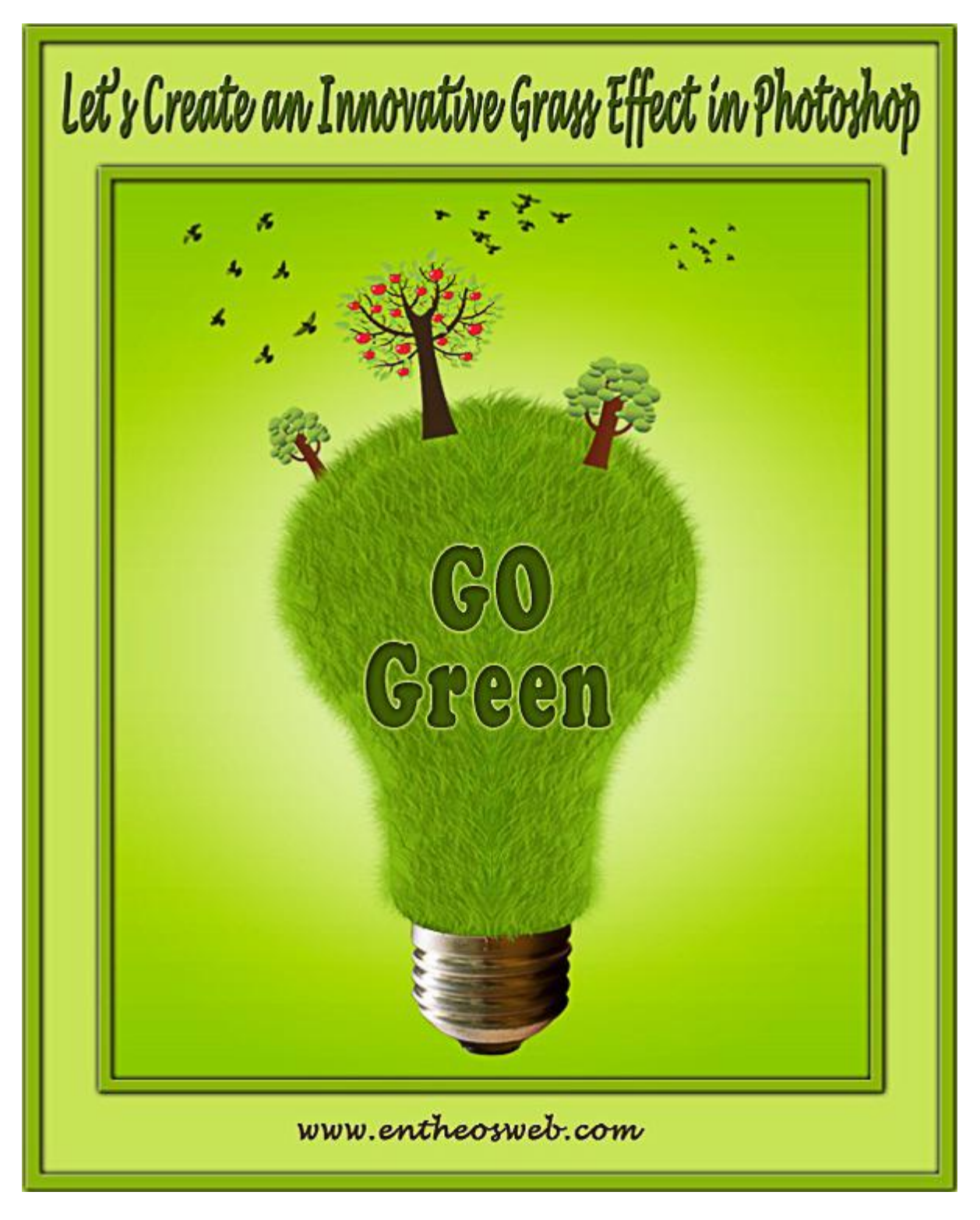

Nodig: lamp : bomen ; vogel penselen

Stap 1

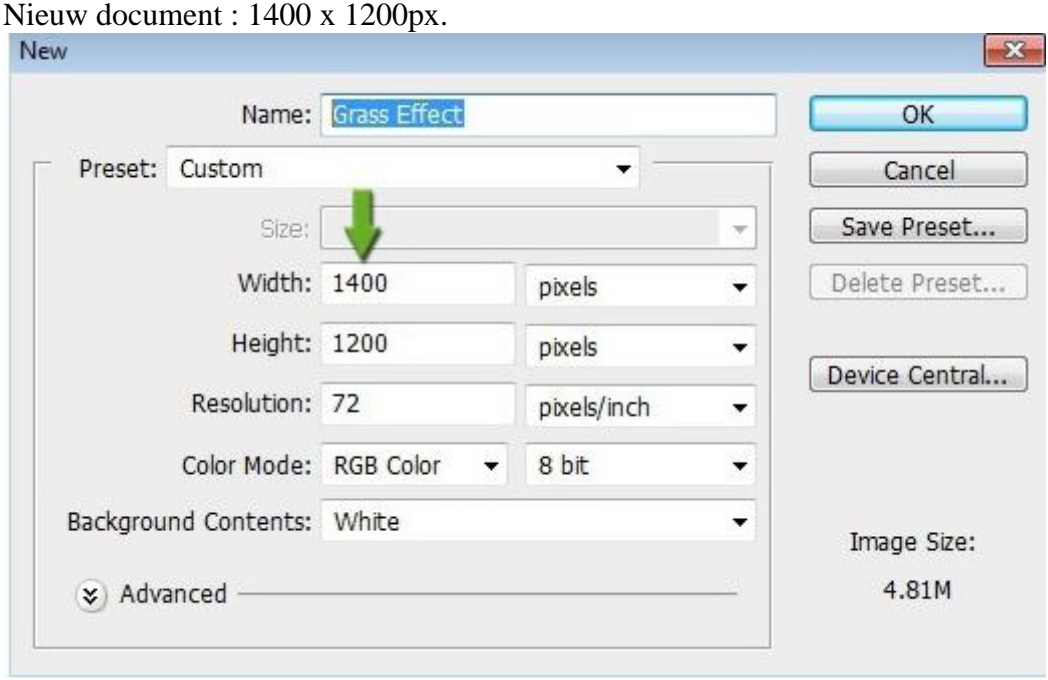

## Stap 2

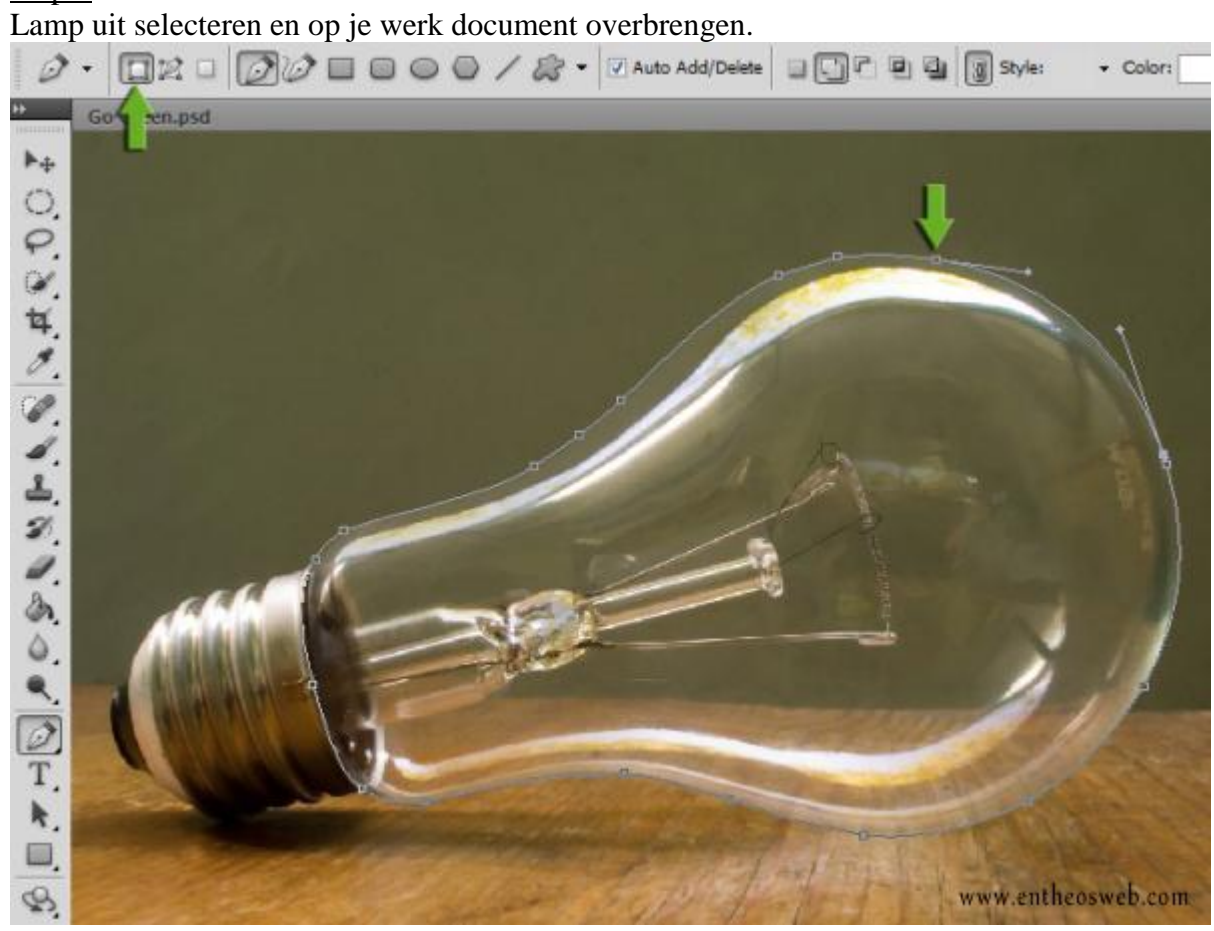

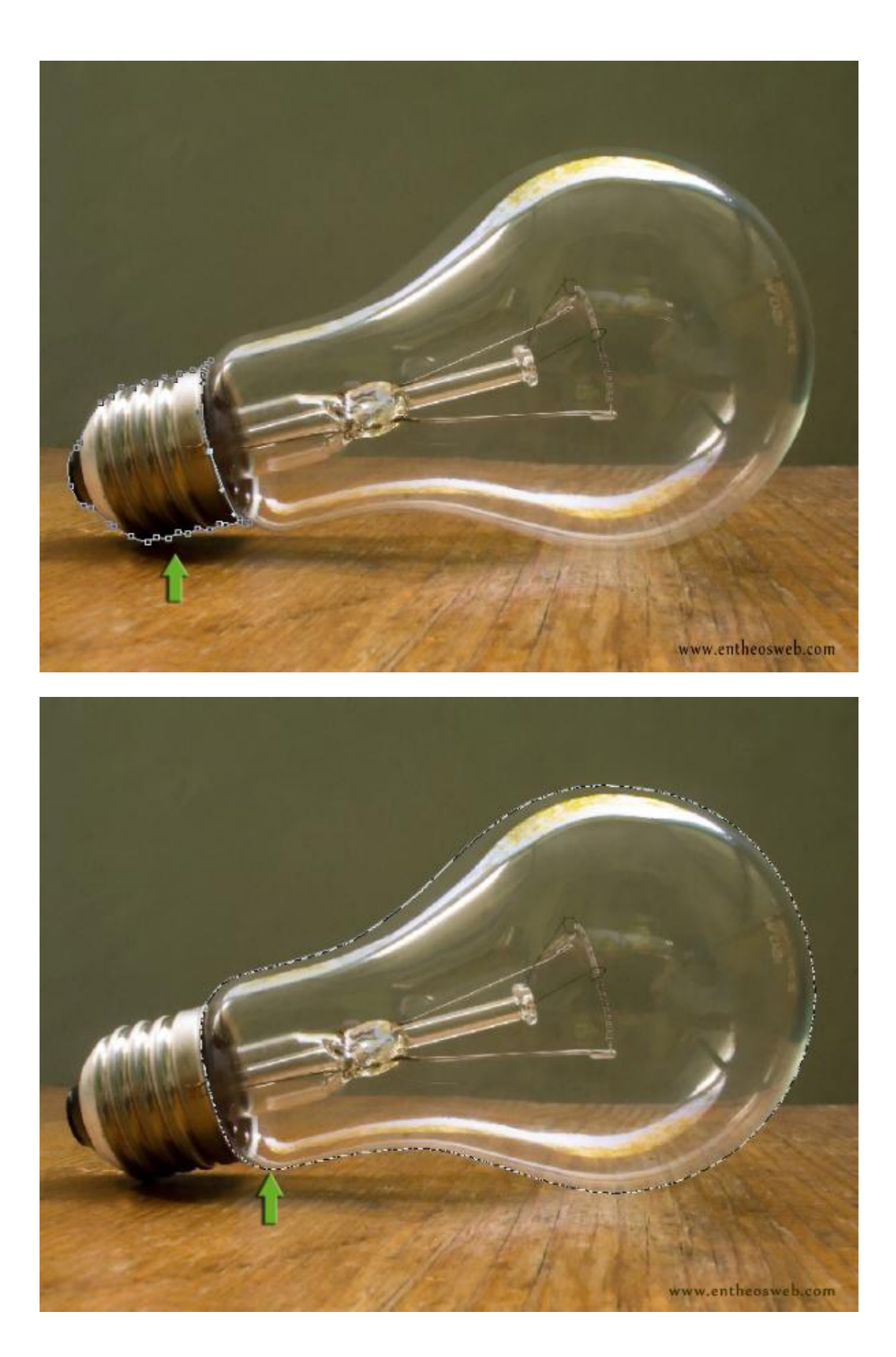

Stap 3 Klik Ctrl+ T voor Vrije Transformatie, pas grootte en plaats aan van de lamp.

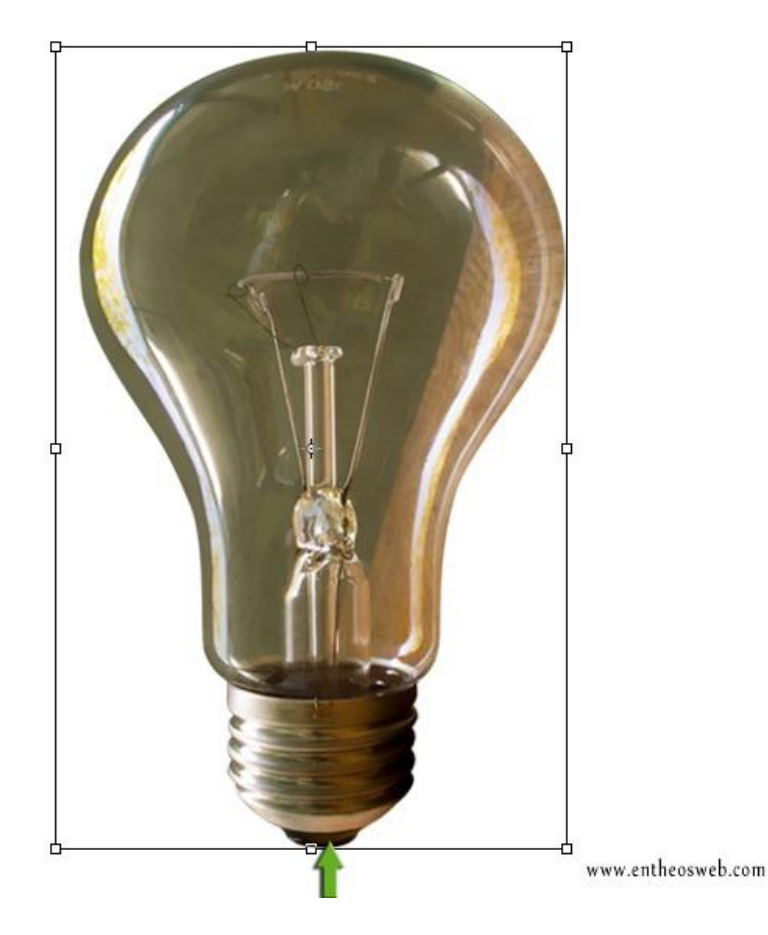

# Stap 4

Voorgrondkleur = # 87b20A ; achtergrondkleur = # 3C7E00; nieuwe laag vul met kleur = # 567E04 Ctrl+ klik op laag "lamp" om selectie te laden, voeg daarna aan die laag een Laagmasker toe.

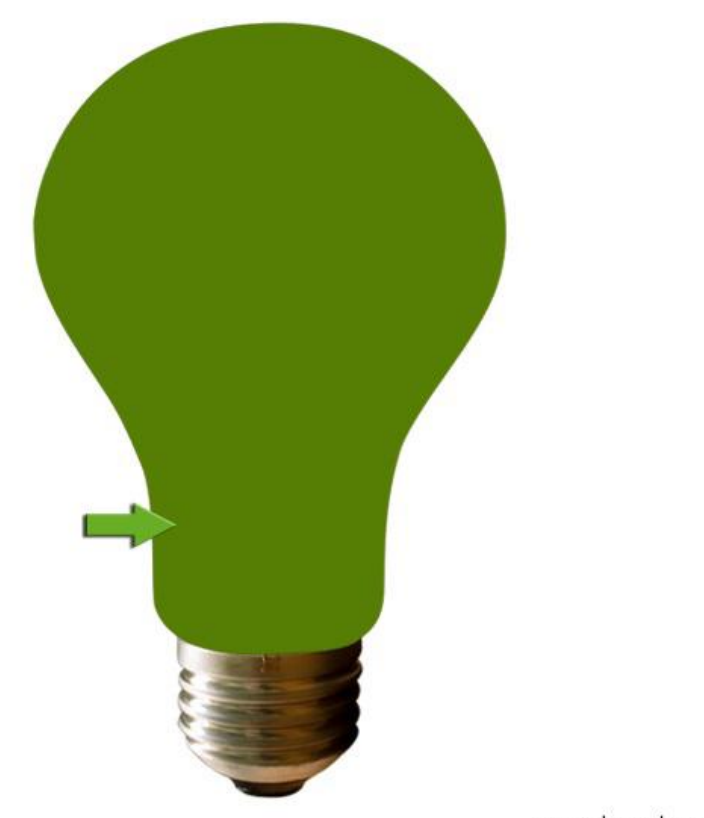

www.entheosweb.com

#### Stap 5

Selecteer het Penseel 'Fluizig' ; grootte penseel aanpassen; toepassen op de randen van de lamp.

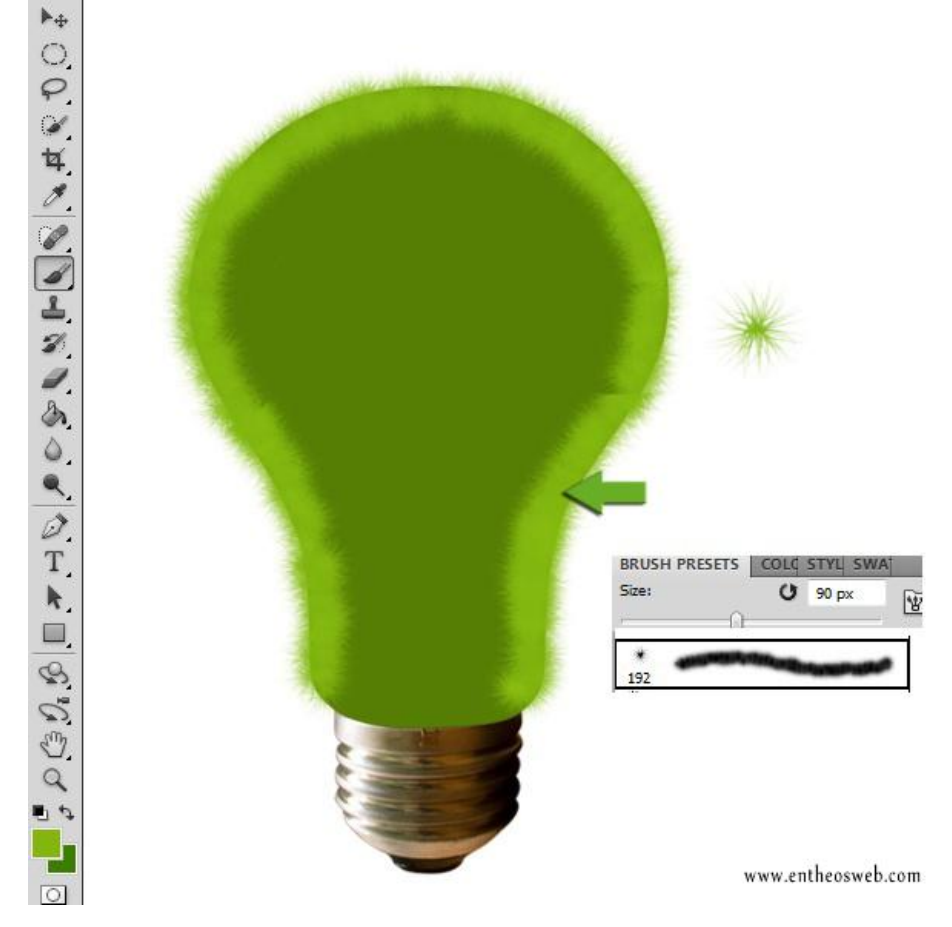

### Stap<sub>6</sub>

Nieuwe laag; gras penseel; schilderen op rechterhelft van de lamp.

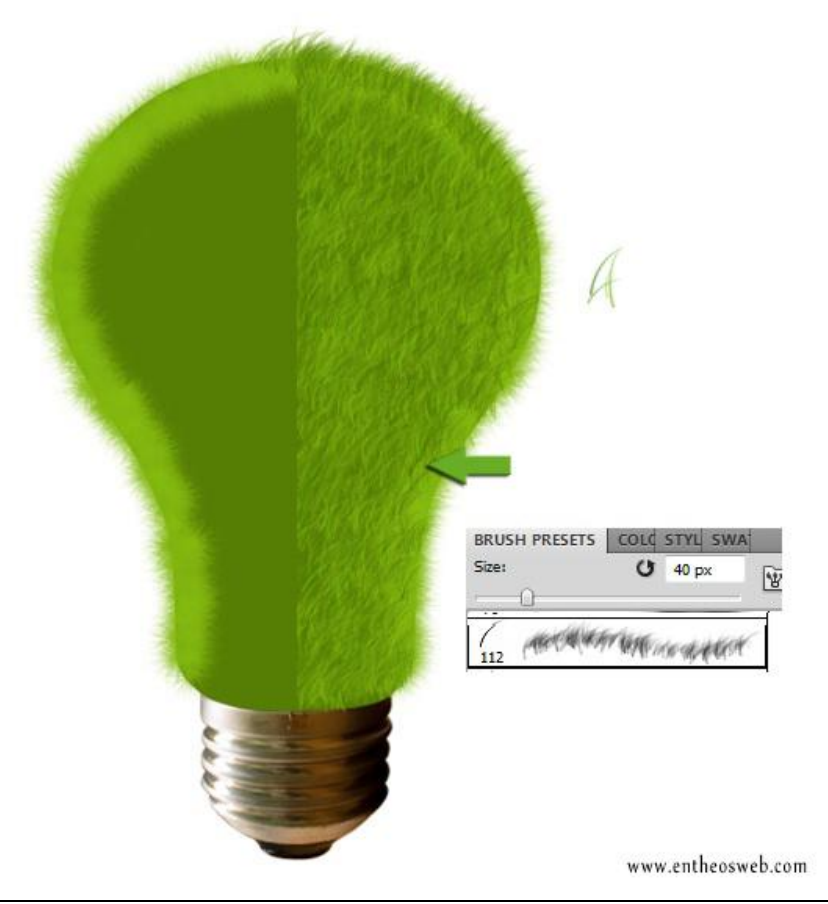

Deze laatste laag dupliceren ; horizontaal omdraaien; plaats boven linker helft van de lamp.

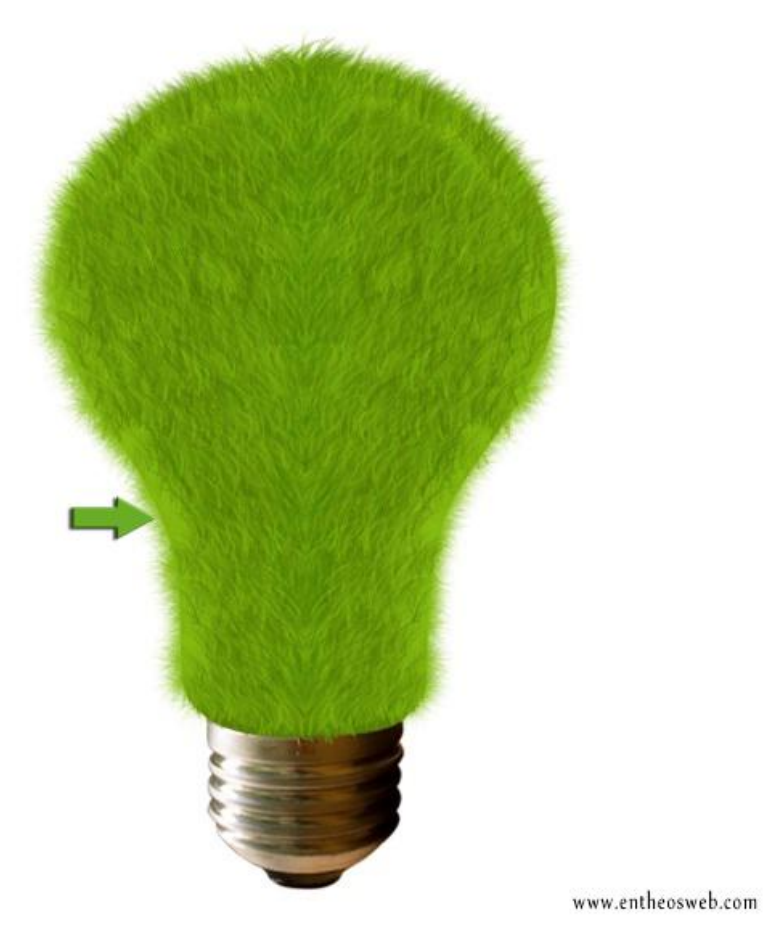

#### Stap 7

Achtergrond maken: nieuwe laag boven de achtergrondlaag; vul met kleur; geef laagstijlen 'Gloed binnen' en Verloopbedekking'.

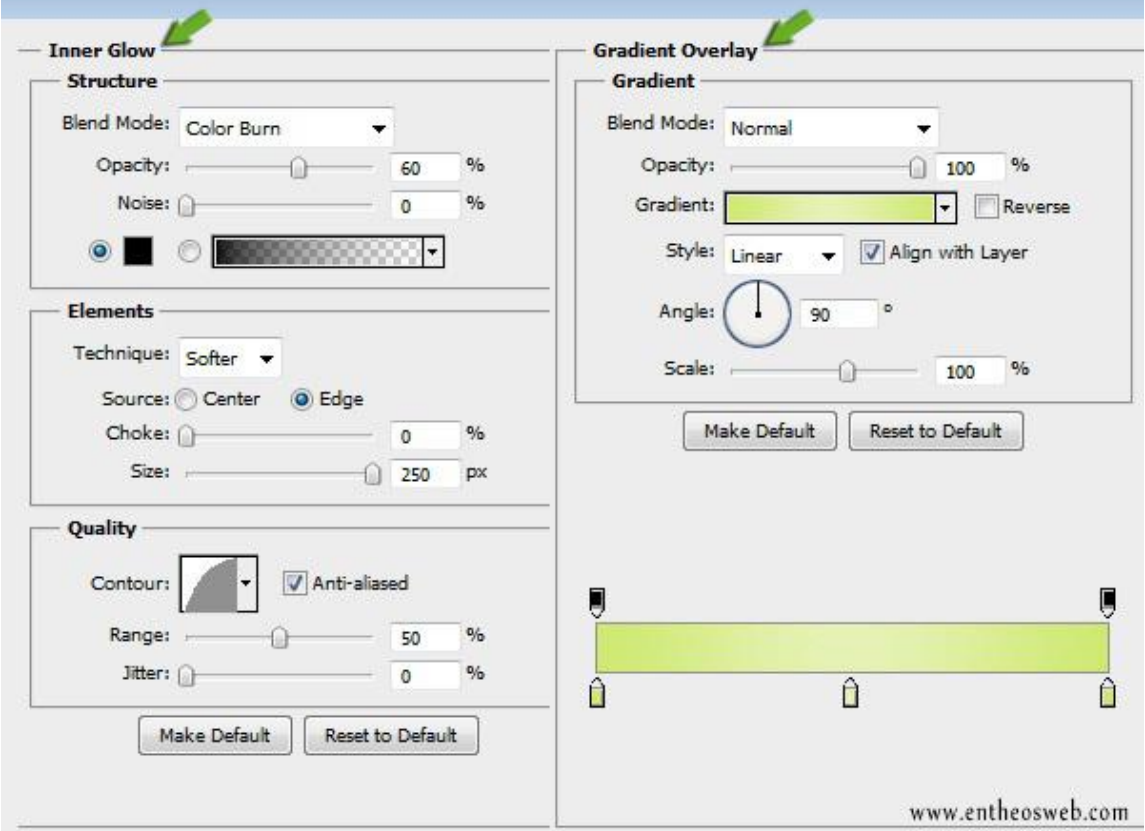

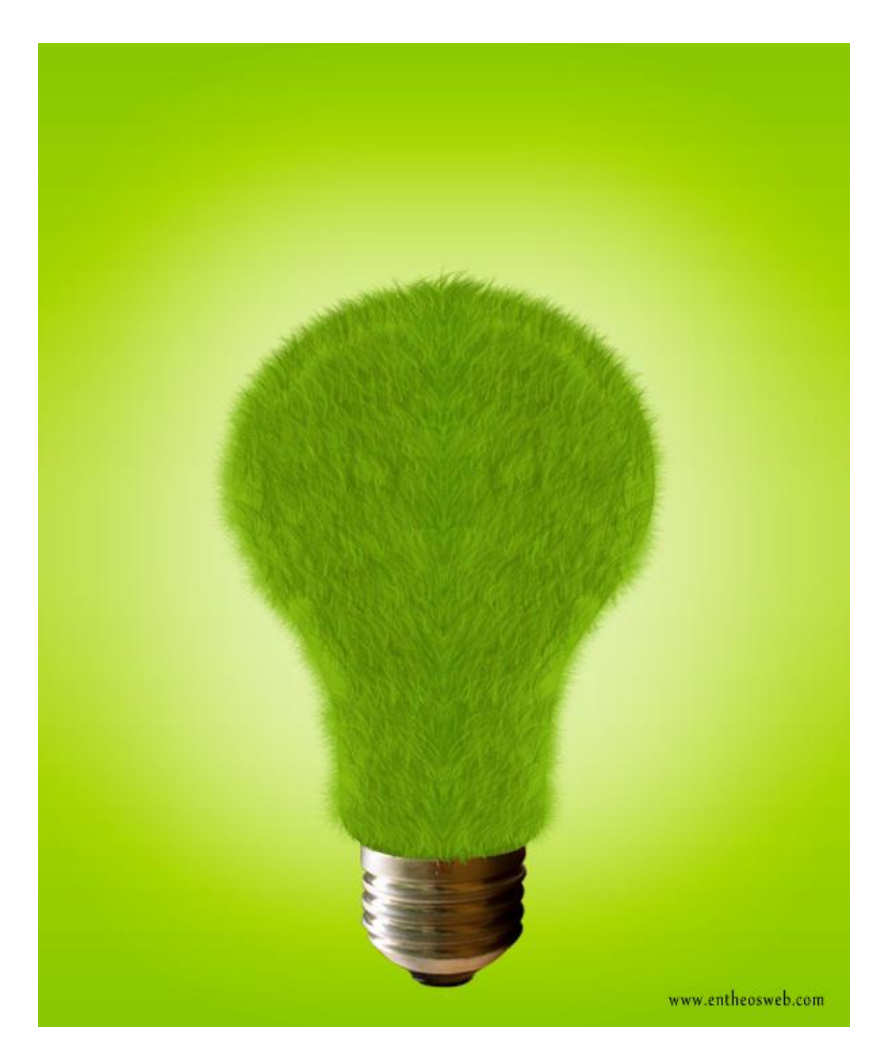

#### Stap 8 Voeg bomen toe; voor en achter de "lamp" laag.

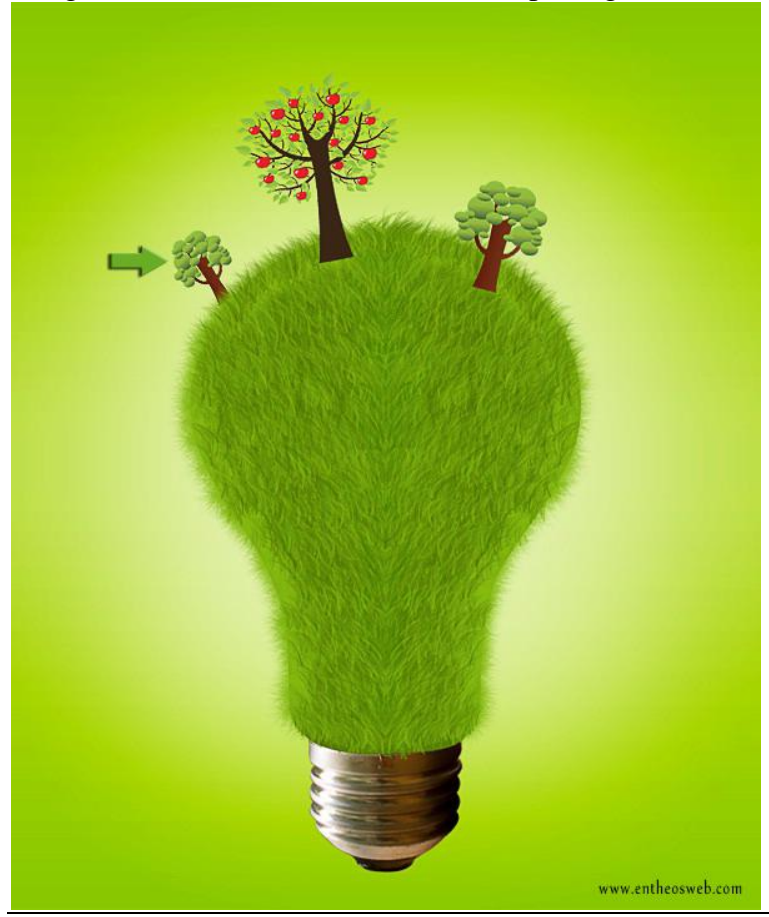

Gras effect - blz 7 Vertaling

### Stap 9 Penselen voor vogels laden; schilderen op een nieuwe laag (lagen).

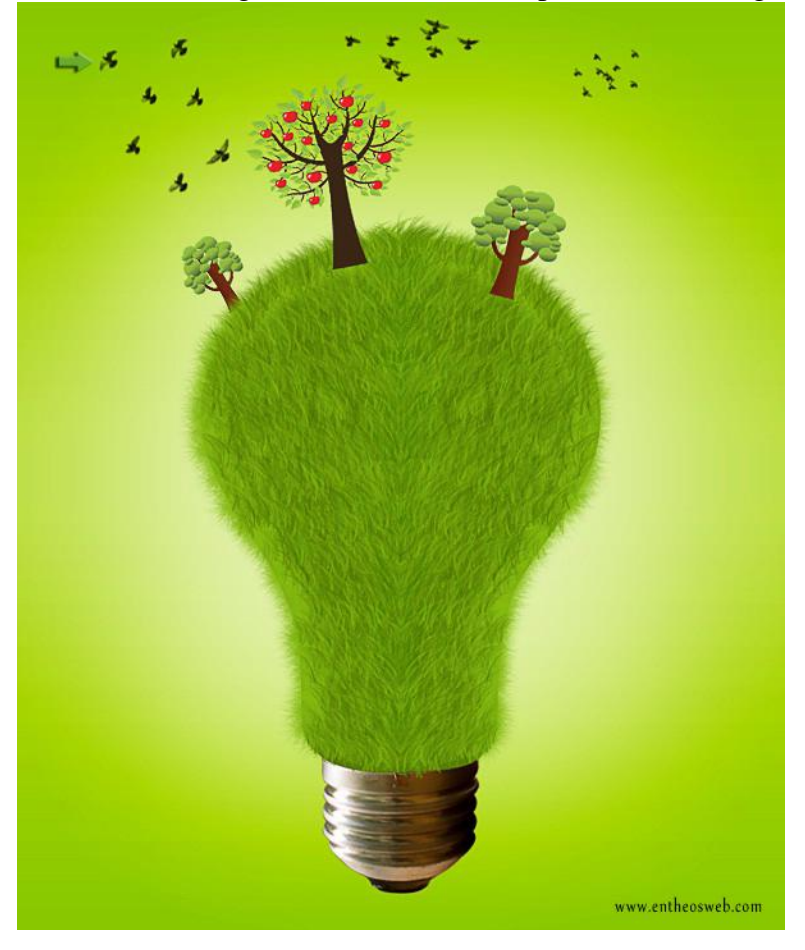

Stap 10 Voeg tekst toe.

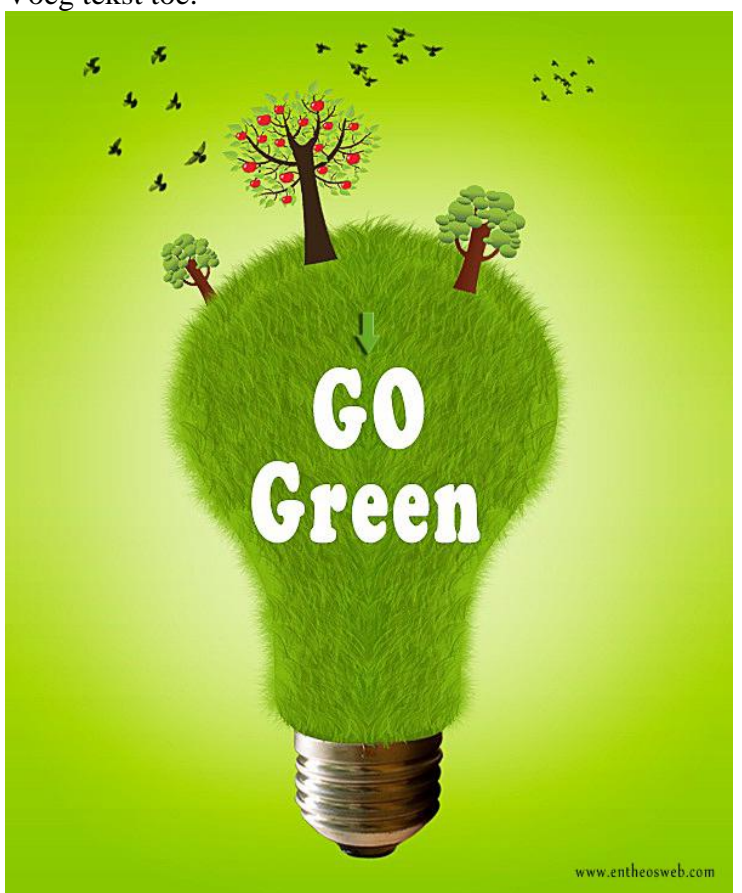

Gras effect - blz 8 Vertaling

Geef laagstijlen : Schaduw binnen ; Gloed buiten ; Kleur bedekking.

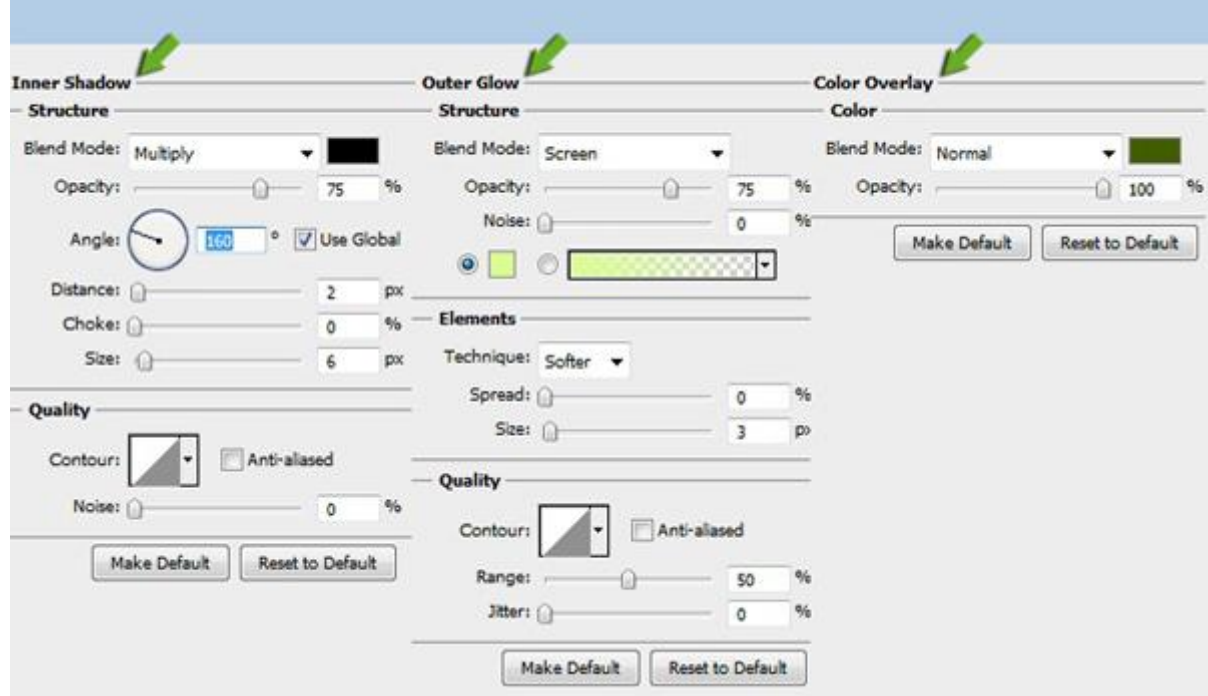

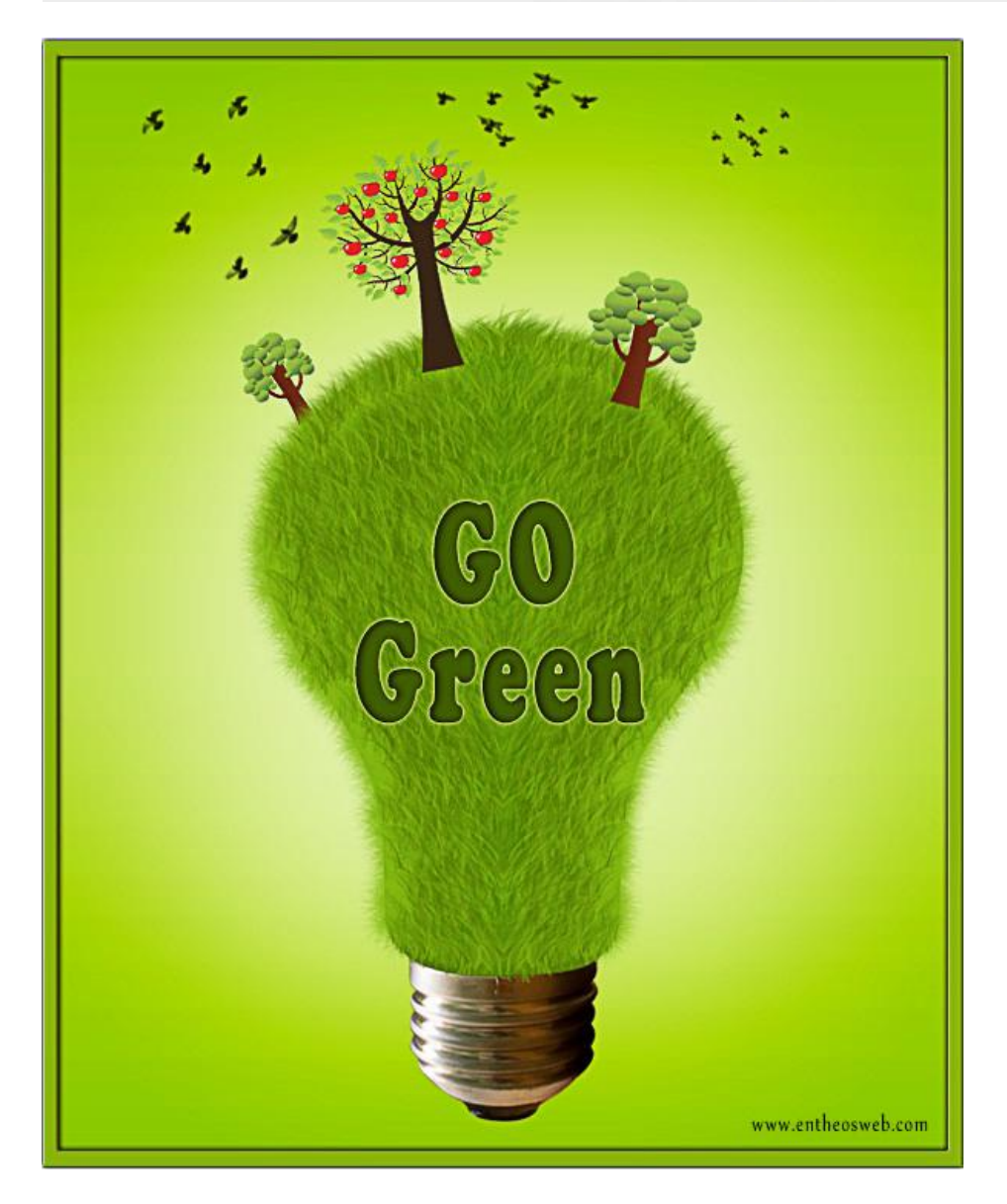